အွန်လိုင်း စာသင်ခန်း အသုံးပုနြည်း လမ်းညွန်

Busan Multicultural Education Center

1. အွန်လိုင်း [e학습터] (eLearning)သို့ ၀င်ရဓာက်ခငြ်း

အင်တာနက် ချိတ်ဆက်ထားသဓာ ကွန်ပူဝြာာမှတဆင့် <mark>[e<sup>ချ-</sup>≘El] (eLearning)</mark> ရှာဖွပေါ ☞https://cls.edunet.net/cyber/cm/mcom/pmco000b00.do [eLearning] ပင်မ စာမျက်နှာ ဖွင့်ခြင်း

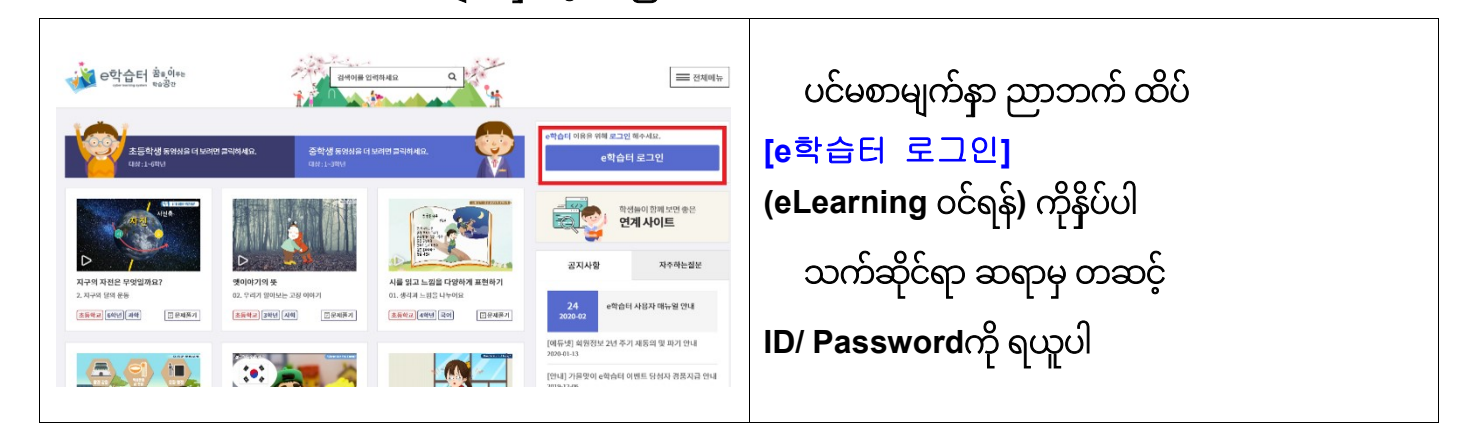

## $[$ eLearning] ဝင်ရဓာက်ခငြ်း

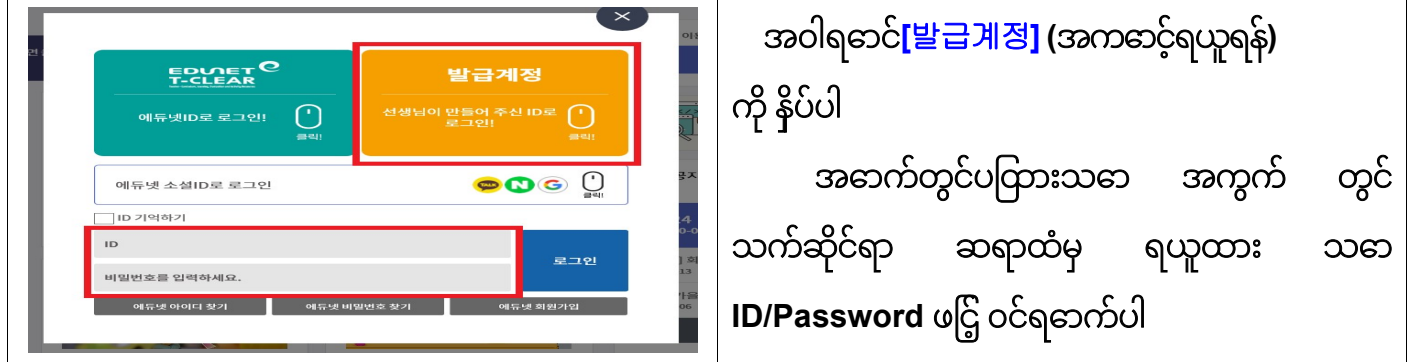

## Password ပြောင်းခြင်း

① တွင် သက်ဆိုင်ရာ ဆရာထံမှ ရရှိထားသော 보다 안전한 e한습터 서비스 제공을 위해 새로운 비믹번호로 변경해야 된니다 Password ကိုဖြည့်ပါ 비밀번호는 소문자, 숫자, 특수문자(! @ # \$ % ^ & \* - )를 조합하여 8~16자로 입력해 주<br>아이디, 생년원일, 전화번호 등 개인정보와 관련된 숫자, 연속된 숫자, 빈복된 문자 등 다른<br>사용을 자제해 주시기 바랍니다. ② တွင် Password အသစ်ကို ဖြည့်စွက်ပါ ന 현재 비밀번호 현재 비밀번호<br>- 새 비밀번호<br>- 새 비밀번호 확인<br>- 새 비밀번호 확인  $\circ$ (စာလုံးသေး, ဂဏန်း, ထူးခြားစာလုံး တို့ကို ပေါင်းစပ်ပြီး စာလုံး ၈လုံး ဖြည့်စွက်ပါ) 기손 비밀면로는 사용할 수 없습니다.<br>회원님의 개인정보철보를 위해 주기적(최소 6개월)으로 비밀번호를 변경해 주세요.<br>하이다, 주민등록번호, 생일, 진화번호 등 개인정보와 관련된 숫자, 연속된 숫자, 번복된 문자 등 다른 사람이<br>높으면도 사용을 자체해 주시기 바랍니다.<br>비밀번호에 특수문자를 주기하여 사용하시면 비밀번호 안전도가 높이져 개인정보 유출의 위험이 줄이듭니다 ③ တွင် Password အသစ်ကို ထပ်မံ ဖြည့်စွက်ပါ ✔ 지금 변경하기 အောက်တွင်ရှိသည့် [지금 변경하기]

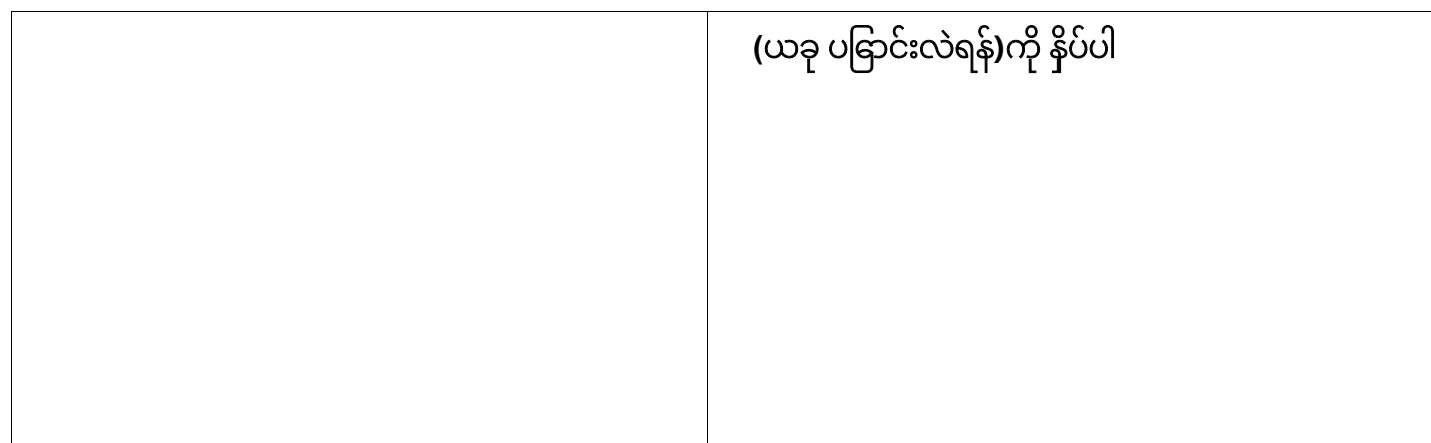

## Password ပြောင်းခြင်းကို အတည်ပြုခြင်း

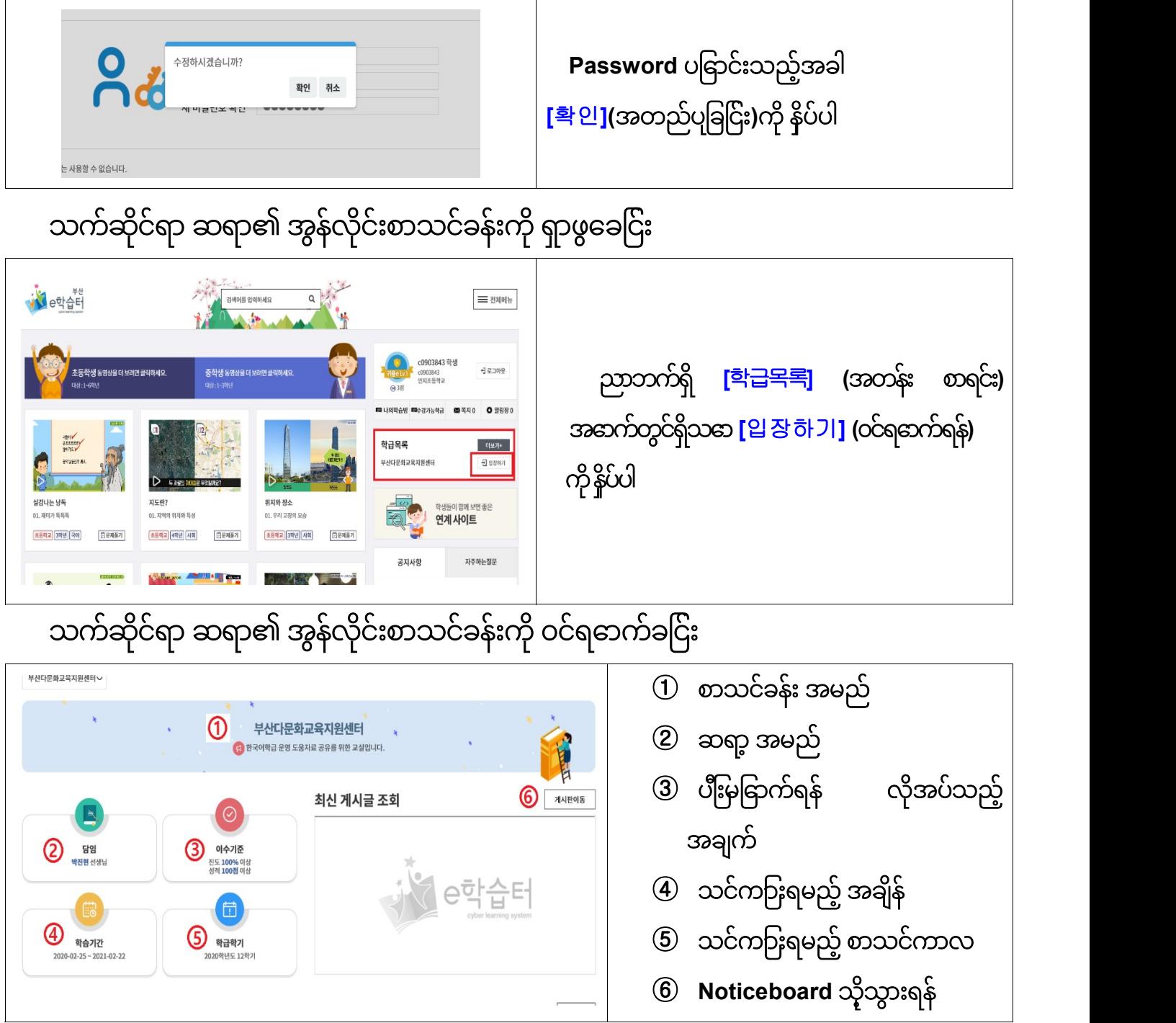

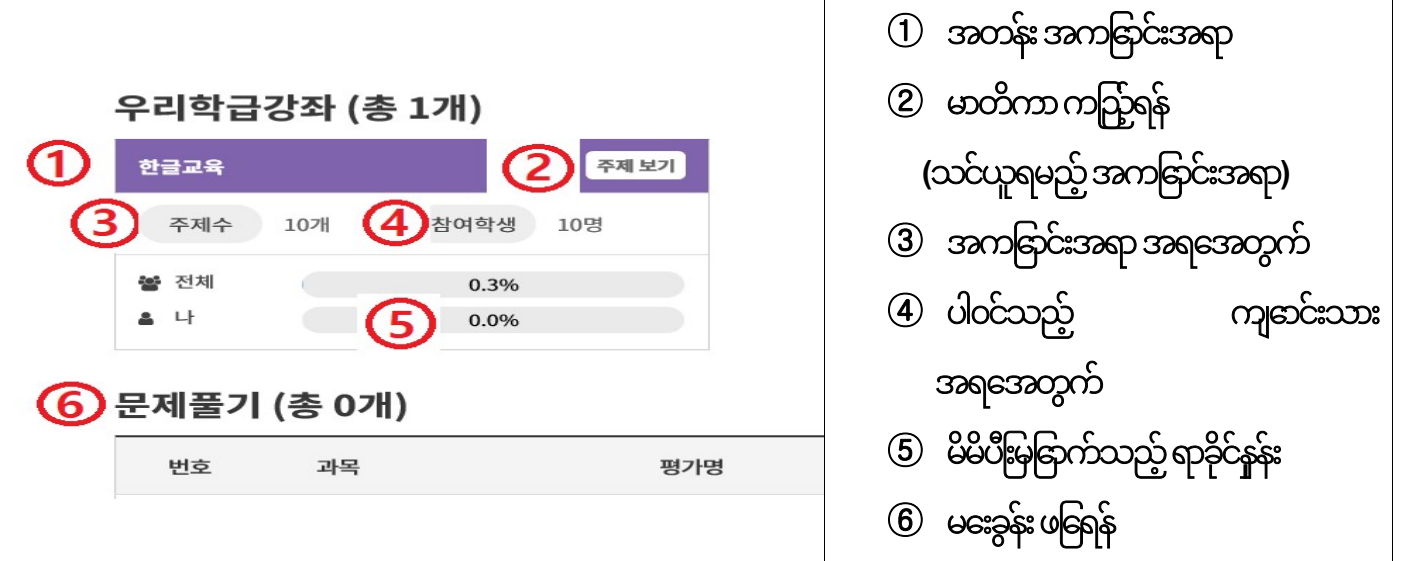

2. အွန်လိုင်း [구글 클래스룸]သို့ ၀င်ရဓာက်ခငြ်း

ကွန်ပူတြာတွင် [구글 클래스룸] [Google Classroom] ရှာဖွခေငြး

☞ https://classroom.google.com/

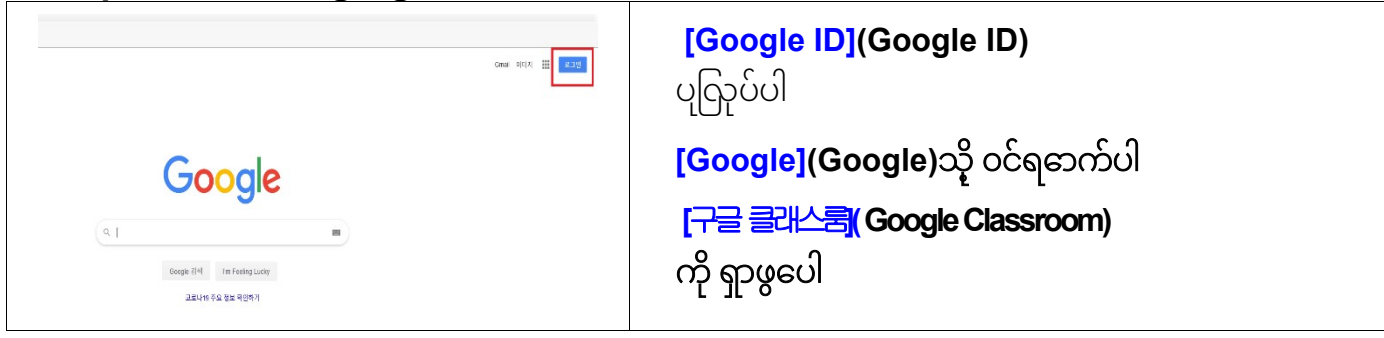

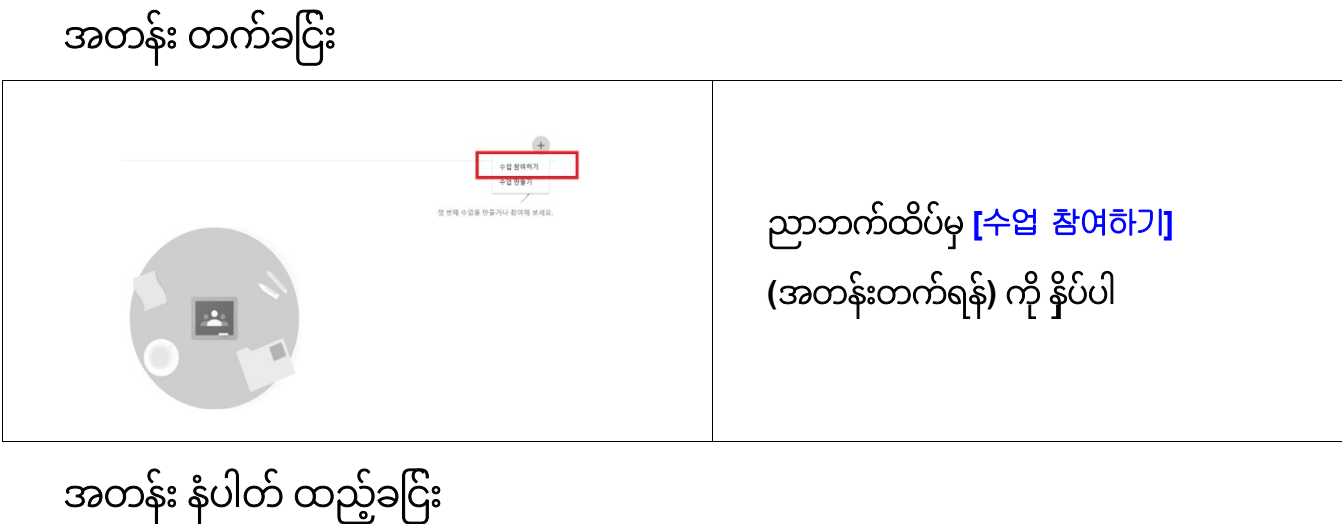

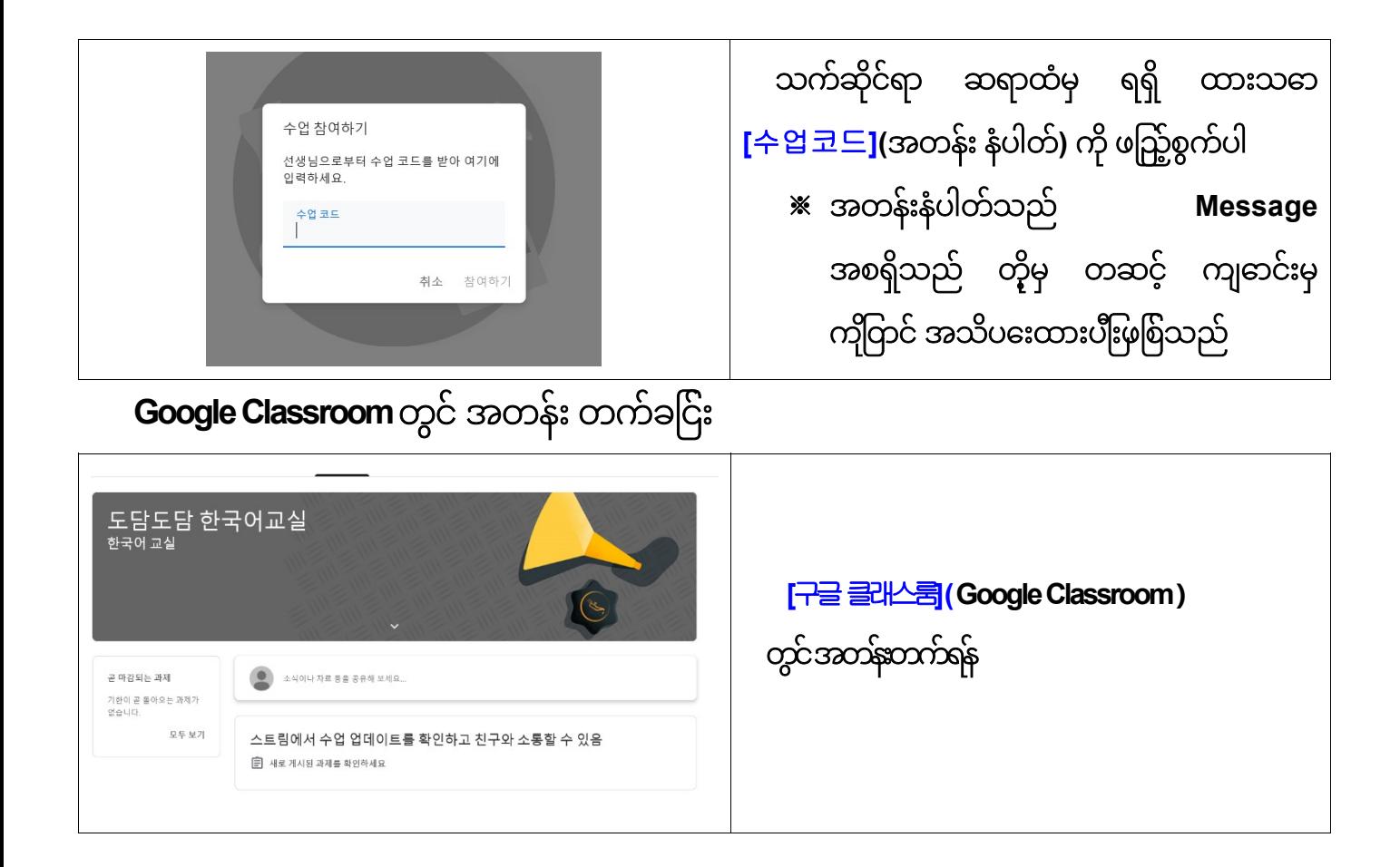

3. အွန်လိုင်း <mark>[Zoom]</mark> Video Chatting တွင် ပါဝင်ခငြ်း – Desktop အသုံးပုနြည်း လမ်းညွှန်

 Notebook, Desktop အသုံးပြုသည့် အခါ Cam , Audio အထောက်အပံ့များ လိုအပ်ပါသည် ကွန်ပူဝြာာတွင် <mark>https://zoom.us/</mark> သို့ ၀င်ရဓာက်ခငြ်း https://zoom.us/ ကို ရှာဖွေပါ .<br>하나의 일관된 엔터프라이즈 경험 **O EE** CANADIA PRODUCT အဆက်ရှိ [<u>ဒါ <sup>ဒ]</sup>]</u> (meeting) ကို နိပ်ပါ ကွန်ပြူတာတွင် အွန်လိုင်း Video Chat Program တပ်ဆင်ခြင်း **ZOOM at a** a 23127 [회의용Zoom 클라이언트] .<br>회의 솔루션을 현대화하세요 (meeting သုံး Zoom Client) ကို ရွေးချယ် ဒေါင်းလုတ်ရယူပါ마니다.<br>- - 역의에 집중하십시오 - 기록을 중력하면 지종으로 결정한 결의 기능한 대한<br>- - 메크로 남장 수 있습니다 JCI<br>2 (21): 21): 8 (84): 212 (28): 22 (2017)<br>- 21 (21): 8 (2017): 22 (2018)<br>- 21 (21): 8 (2018): 22 (2018) ▒

Phone S.P. And<br>| 11 % X Zoom

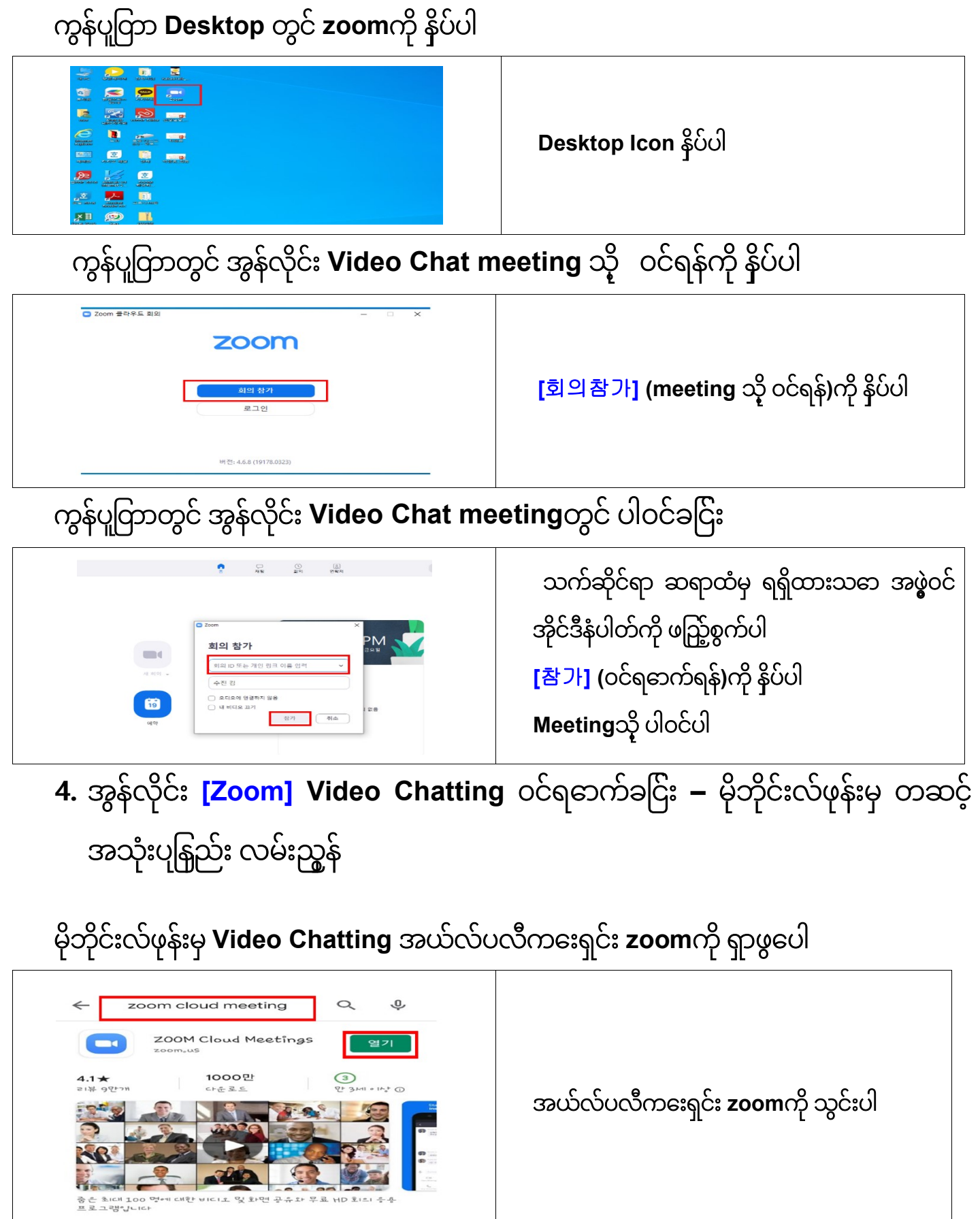

မိုဘိုင်းလ်ဖုန်းမှ အယ်လ်ပလီကေးရှင်းကို ဖွင့်ပါ

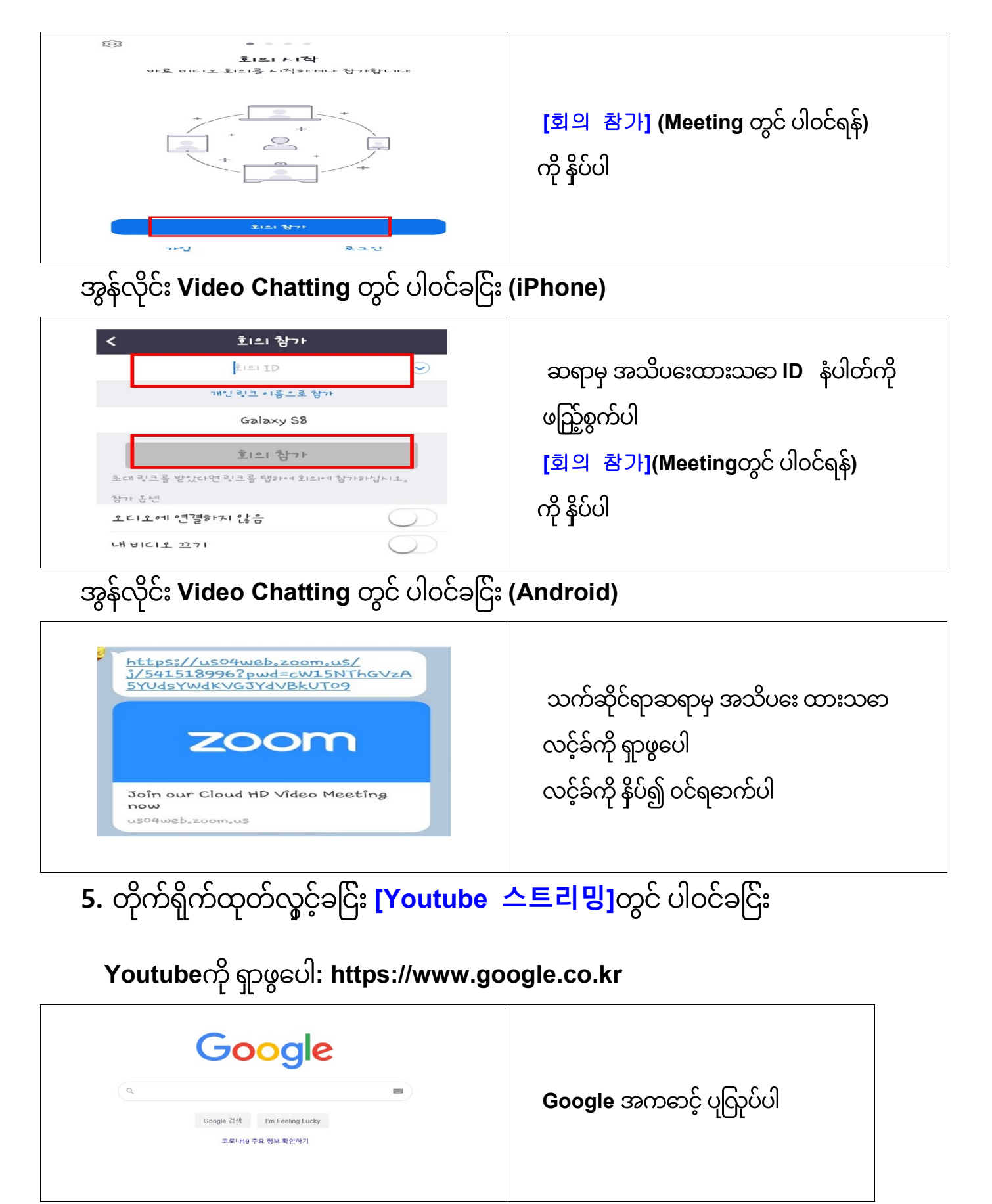

Youtube သို့ ၀င်ရောက်ပါ: https://www.youtube.com

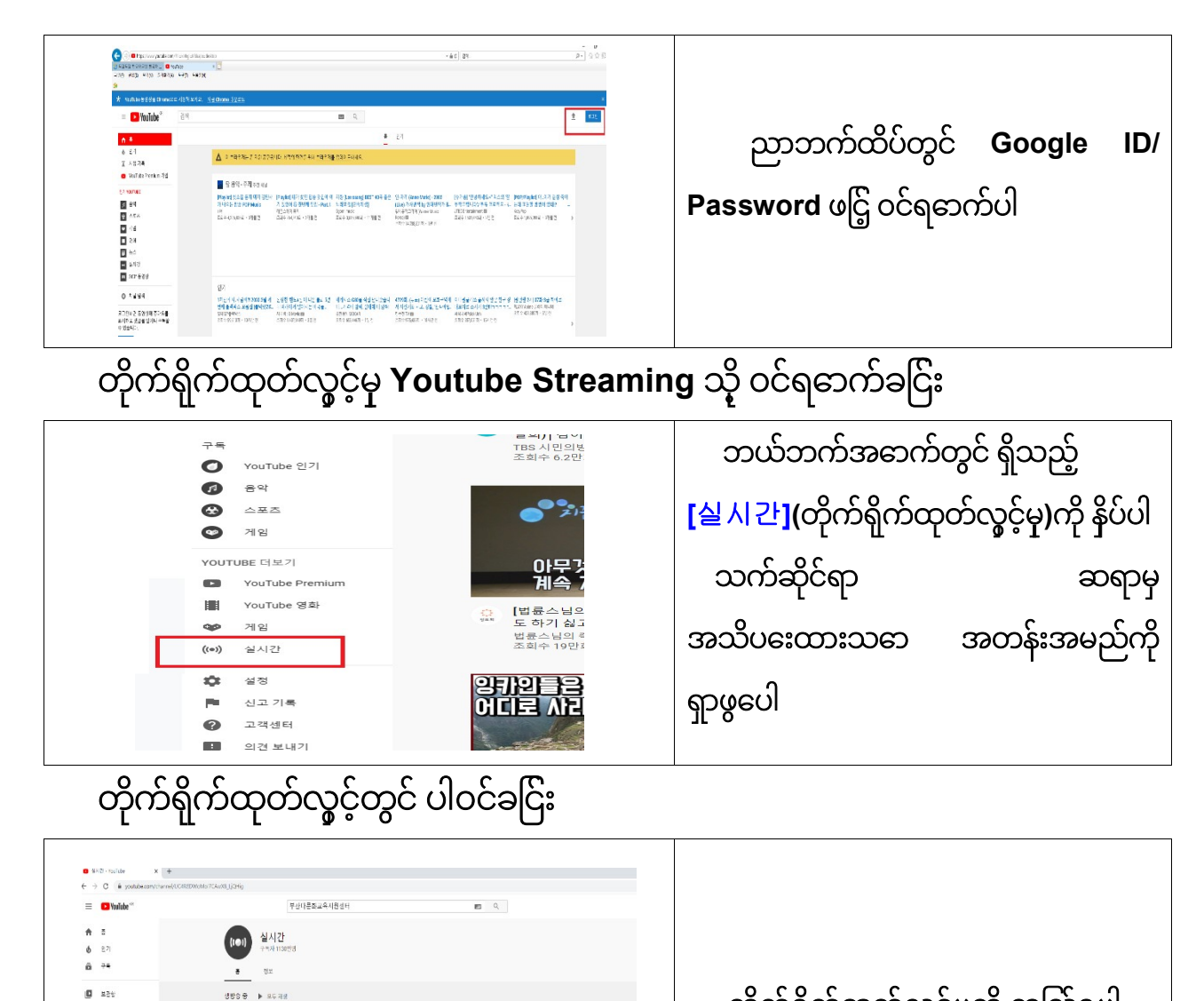

 တိုက်ရိုက်ထုတ်လွှင့်မှုကို ကြည့်ရှုပါ**OURE 22 EBS** 21019 ERS  $\mathbf{v}$  $\equiv 0$  $\mathbf{M}$  $\frac{4 \times 10 \times 100}{100 \times 100 \times 100}$ **Anti profit 8**<br>T16-8 Y18-8<br>file resums 1.1998 - 1998<br>MARIE 2 가보세보였구소 ●<br>조회수 56만회<br>스트레밍시간:8분 전

 $0 - 4874$ 

 $0.1888$ 

 $\bullet$  -versees

 $\bullet$  value 27  $\bullet$   $\bullet$ 

 $\bullet$ 

 $\begin{array}{c}\n\frac{1}{2} \left( \frac{1}{2} \right) \left( \frac{1}{2} \right) \left( \frac{1}{2}$ 

 $Q$  deserting  $\rightarrow$  sales

tion Learning<br>2.5단명 시정중<br><mark>[발시진 스트리힐 중</mark>]

 $\begin{array}{c}\n\text{as } \mathbb{Z} \\
\hline\n\text{as } \mathbb{Q}\n\end{array}$ 

(Bitesming)<br>16만명 시생 중<br><mark>(WA는 스트리얼 프</mark>)